# **R for statistics: first steps**

**CAR meeting, Raleigh, Feb 26 2011**

Peter Aldhous, San Francisco Bureau Chief

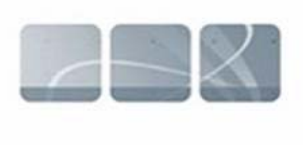

**NewScientist** 

[peter@peteraldhous.com](mailto:peter@peteraldhous.com)

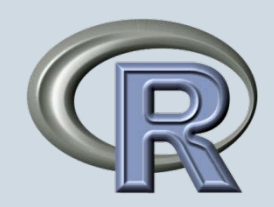

## **A note of caution before using any stats package: Beware running with scissors!**

You can bamboozle yourself, and your readers, by misusing statistics.

Make sure you understand the methods you are using, in particular the assumptions that must be met for them to be valid (e.g. normal distribution for many common tests).

**So before rushing in, consult:**

- **IRE tipsheets** (e.g. Donald & LaFleur, #2752; Donald & Hacker, #2731)
- **Statistical textbooks** (e.g. <http://www.statsoft.com/textbook/> is free online)
- **Experts who can provide a reality check on your analysis!**

## **Getting started:**

**Download R, instructions at: <http://www.r-project.org/>**

## **Start the program:**

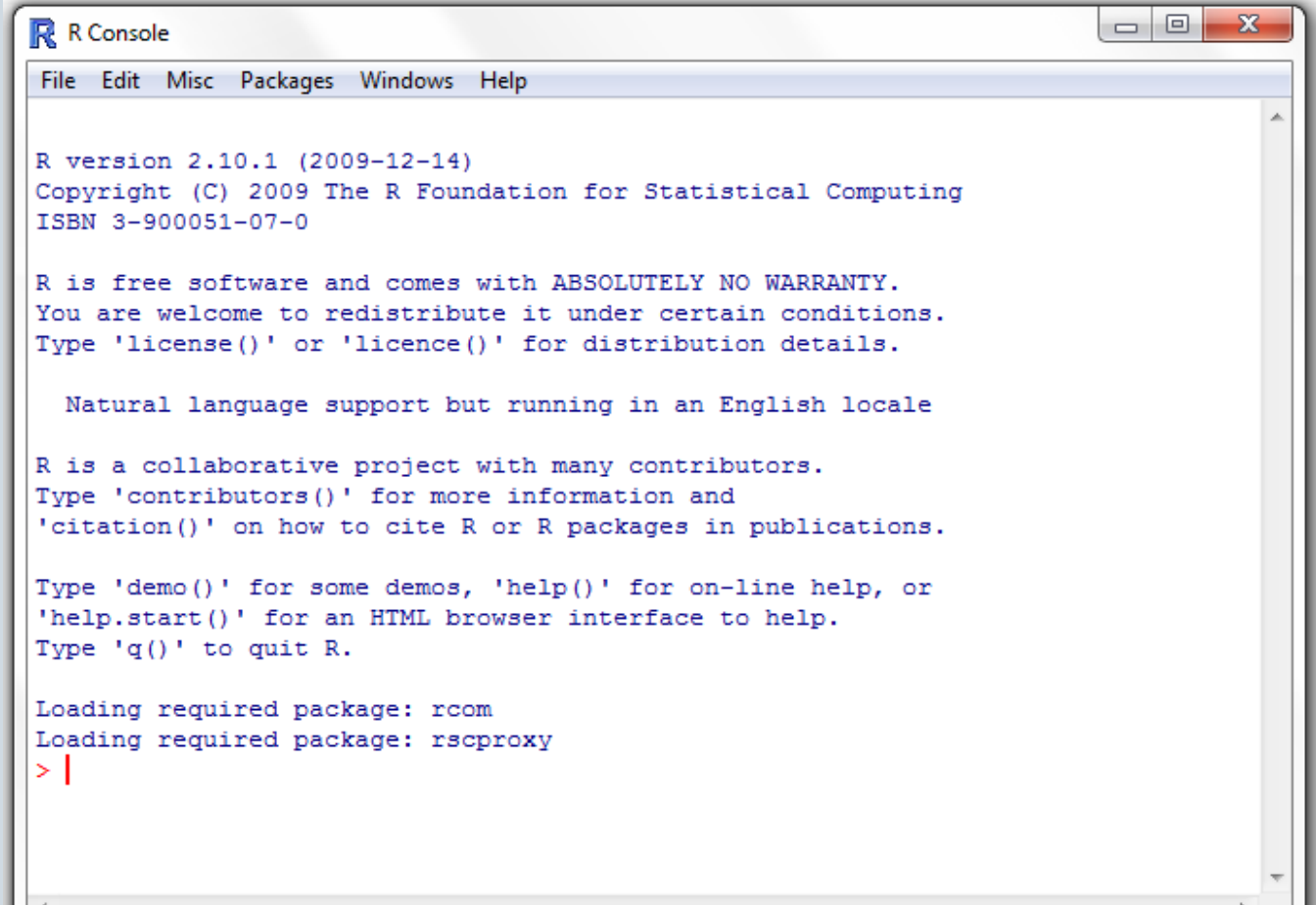

## **Prepare the data:**

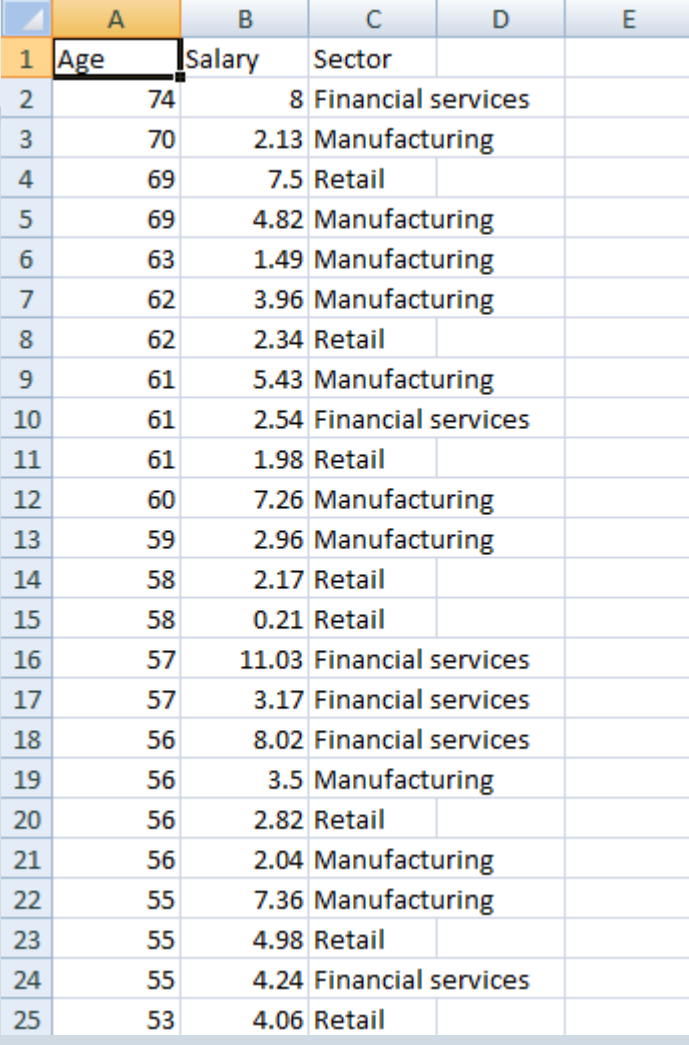

## **1) Save as a csv file 2) Point R at the data**

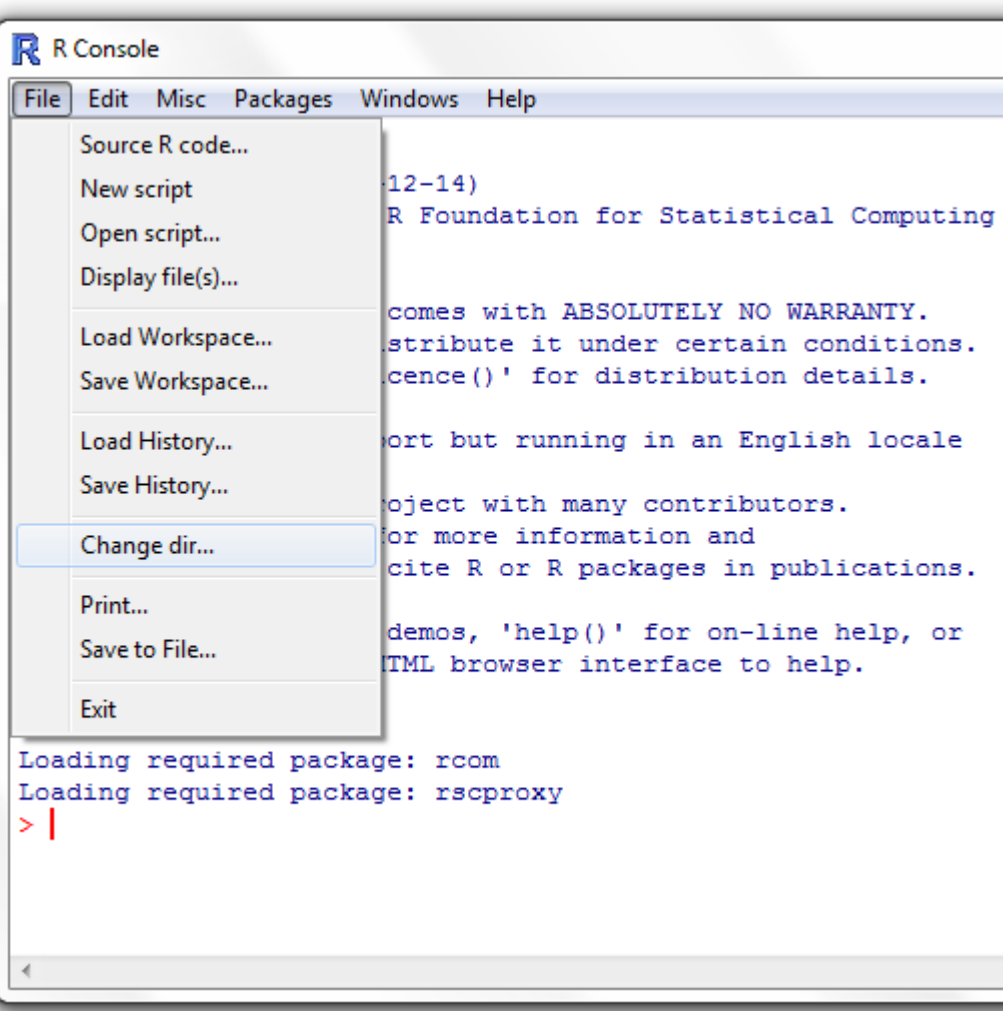

## E

## **First steps in the R command line:**

### **Load and examine the data:**

```
> CEOs <- read.csv("CEOs.csv", header=T)
> \mathsf{ls}()[1] "CEOs"
> str(CEOs)'data.frame': 59 obs. of 3 variables:
$ Age : int 74 70 69 69 63 62 62 61 61 61 ...
$ Salary: num 8 2.13 7.5 4.82 1.49 3.96 2.34 5.43 2.54 1.98 ...
$ Sector: Factor w/ 3 levels "Financial services",..: 1 2 3 2 2 2 3 2 1 3 ...
```
## **View a basic summary:**

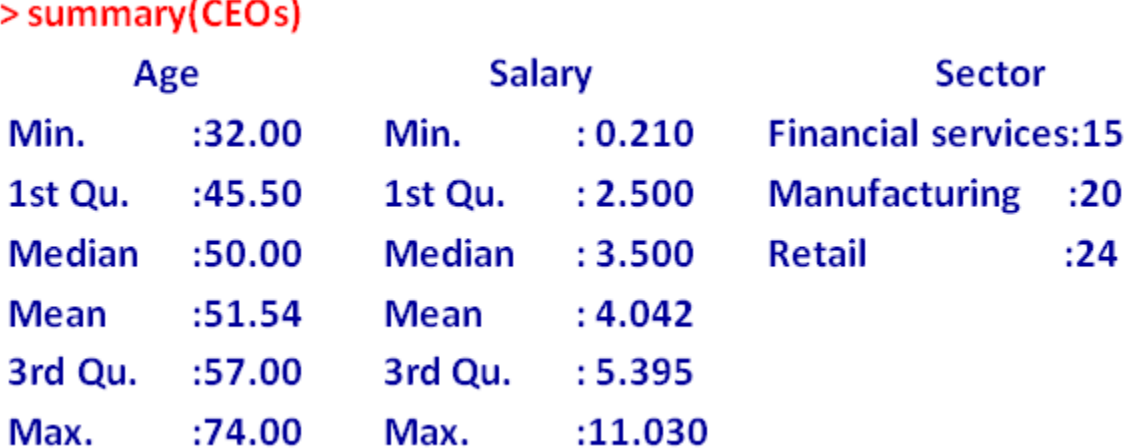

E

## **What is the mean age and salary for CEOs in each sector?**

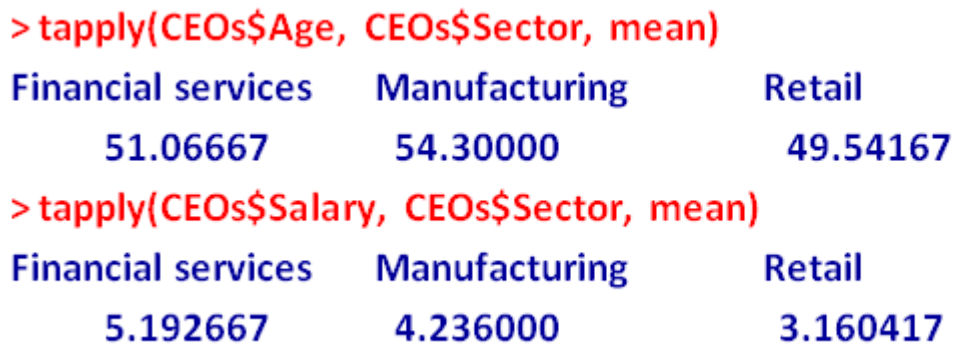

## **An alternative, computing mean and standard deviation in one go:**

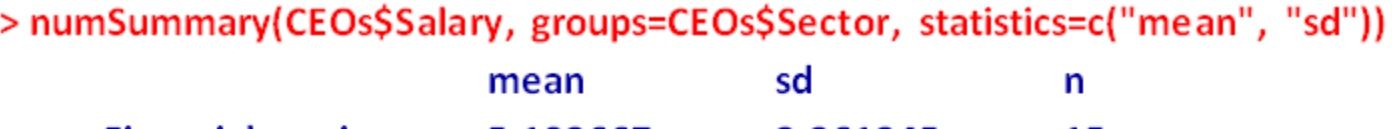

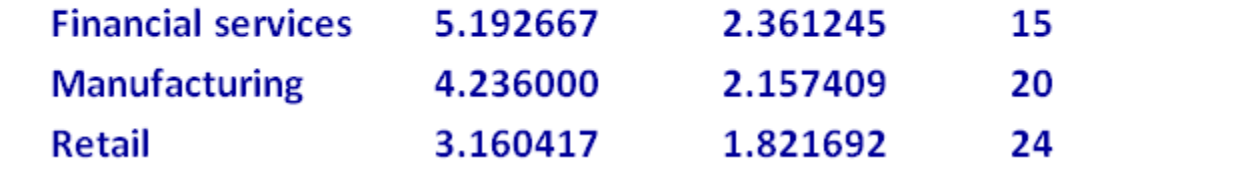

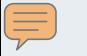

#### **Is there a correlation between age and salary?**

```
> cor.test(CEOs$Age, CEOs$Salary, method="pearson")
```

```
Pearson's product-moment correlation
```

```
data: CEOs$Age and CEOs$Salary
t = 0.971, df = 57, p-value = 0.3357
alternative hypothesis: true correlation is not equal to 0
95 percent confidence interval:
-0.1328669 0.3715027sample estimates:
   cor
0.1275554
```
#### E

## **Draw a graph to explore the correlation analysis:**

### > scatterplot(Salary ~ Age, data=CEOs)

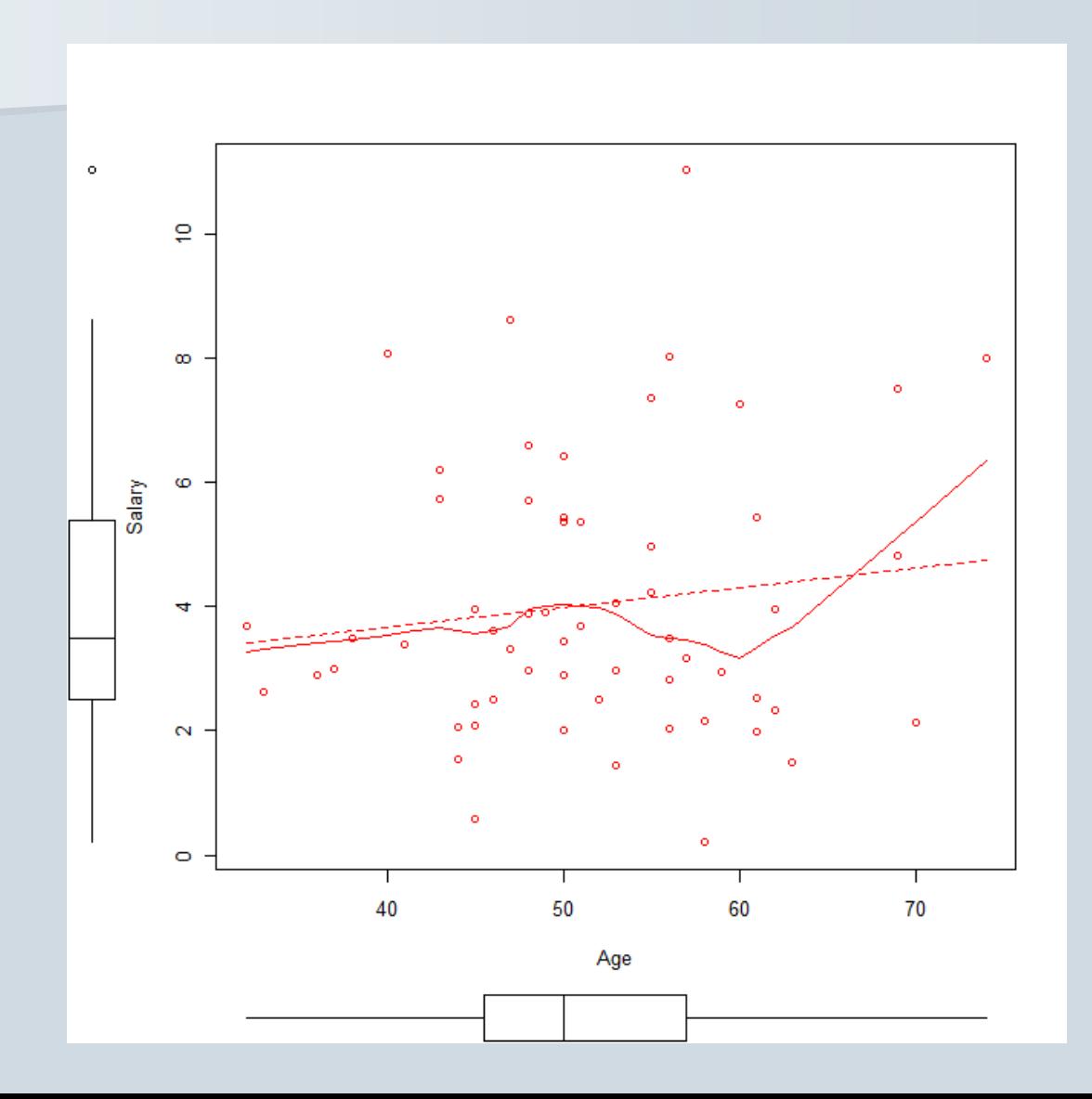

### $\equiv$

## **Does mean CEO age differ significantly across sectors?**

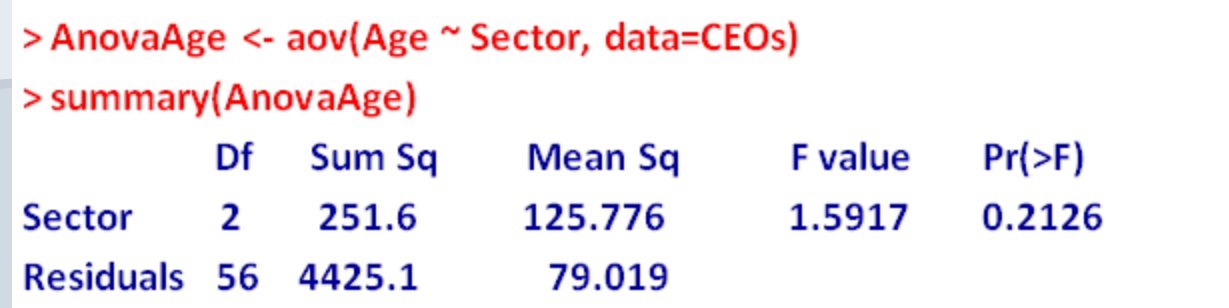

## **Does mean CEO salary differ significantly across sectors?**

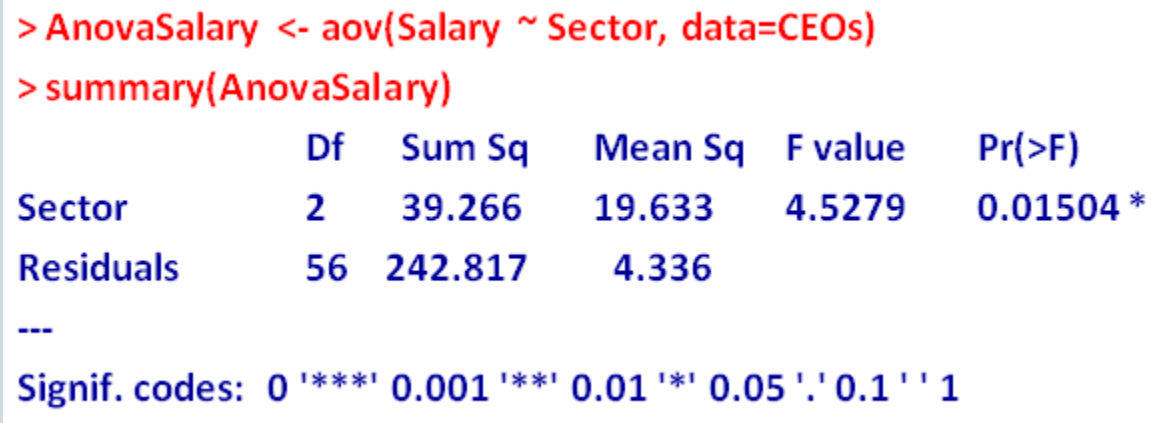

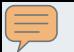

## **Draw a graph to explore the distribution of salary by sector:**

#### > boxplot(Salary ~ Sector, data=CEOs)

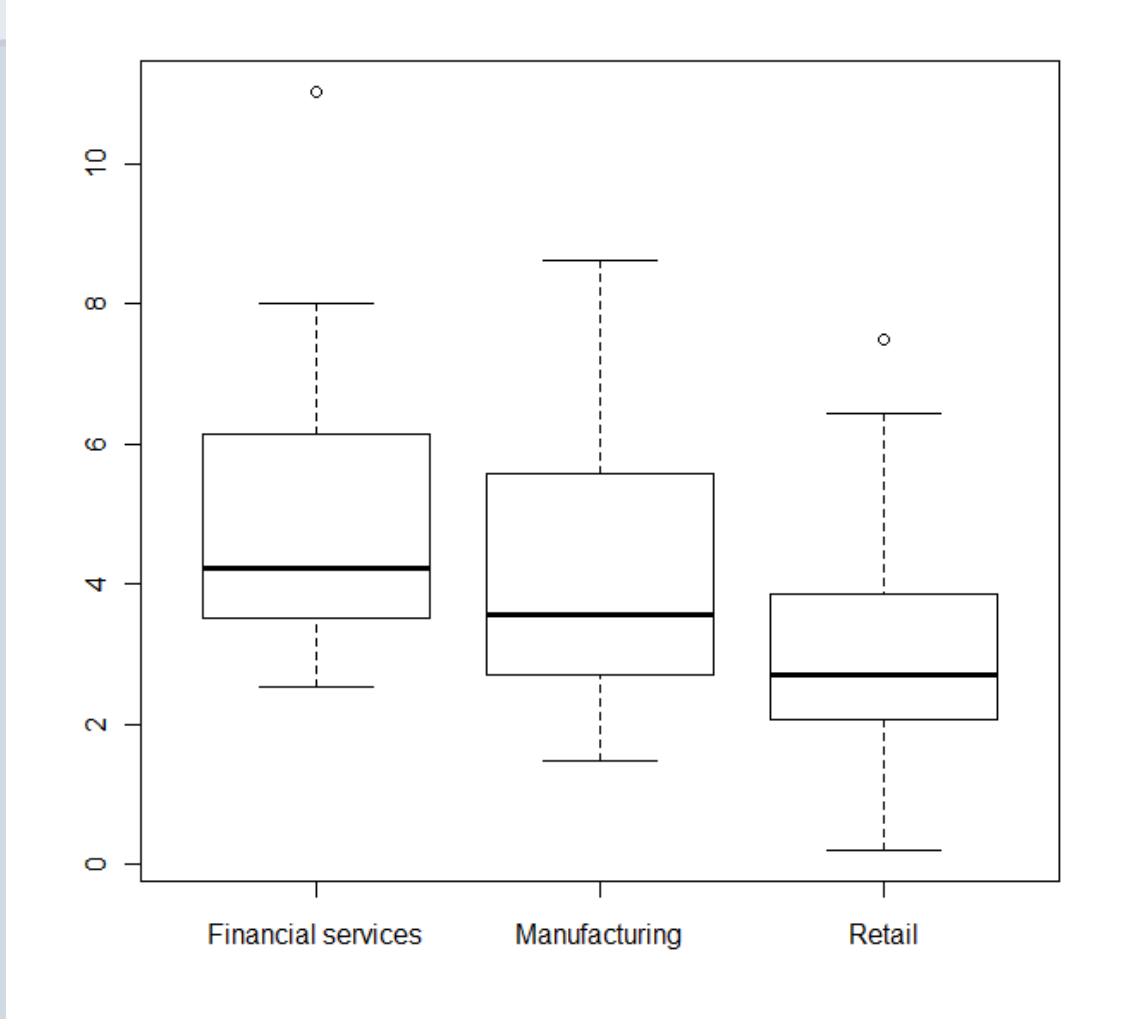

## **Moving beyond the basic functions: R packages**

The R community has written 2800+ extensions to R's basic statistical and graphical functions, available from the CRAN repository: **<http://cran.r-project.org/web/packages/>**

Follow the links to find a PDF Reference Manual for each package.

**To see what packages you have available:**

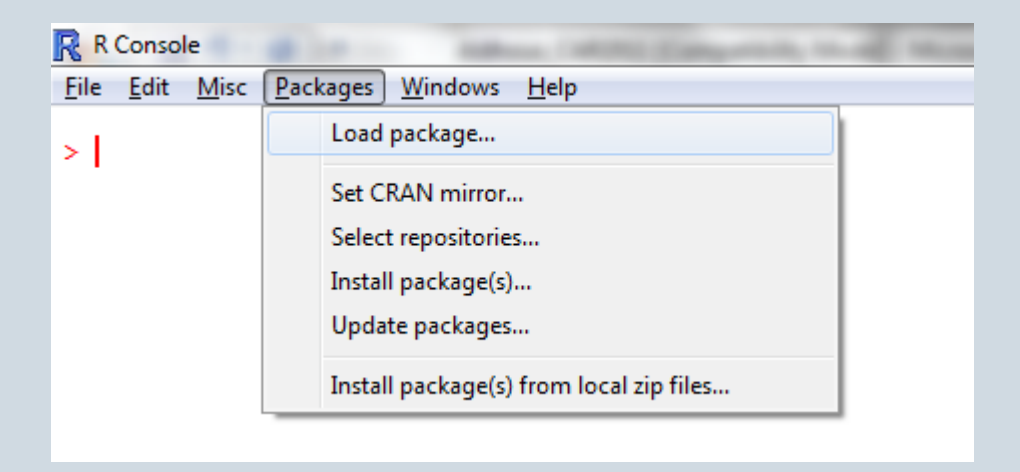

If you can't find the package you need, select "Install package(s)" and download from the nearest mirror of the CRAN repository

## **Some examples of R packages:**

• **gaplot2**: for sophisticated statistical graphics

• **[survival](http://cran.r-project.org/web/packages/survival/survival.pdf)**: for analysis of data where the dependent variable is the time that elapses to a particular event. Used in medical research to see if drugs prolong life; you might use these methods to analyze the time taken to process permit applications for different groups of people

• **[rgdal](http://cran.r-project.org/web/packages/rgdal/rgdal.pdf)**: for geospatial data analysis; allows you import shapefiles and other forms of geodata and perform GIS-type analyses

## **Back to our analysis of CEO salary by sector:**

#### **Previous summary:**

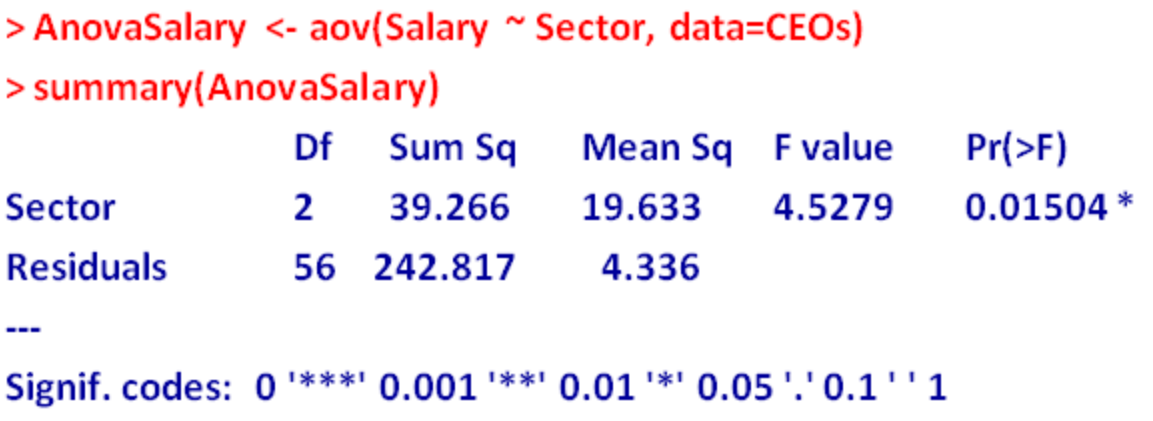

### **Load [multcomp](http://cran.r-project.org/web/packages/multcomp/multcomp.pdf) package using "Load package" or:**

> require(multcomp) Loading required package: multcomp Loading required package: mvtnorm Loading required package: survival Loading required package: splines

#### 复

## **Perform multiple comparisons**:

```
> Comparisons <- glht(AnovaSalary, linfct = mcp(Sector = "Tukey"))
> summary(Comparisons)
```
**Simultaneous Tests for General Linear Hypotheses** 

**Multiple Comparisons of Means: Tukey Contrasts** 

Fit: aov(formula = Salary  $\sim$  Sector, data = CEOs)

#### **Linear Hypotheses:**

```
Estimate Std. Error t value Pr(>|t|)
Manufacturing - Financial services == 0 -0.9567 0.7112 -1.345 0.3759
Retail - Financial services == 0 -2.0322 0.6854 -2.965 0.0121 *
Retail - Manufacturing == 0-1.0756 0.6305 -1.706 0.2114
Signif. codes: 0 '***' 0.001 '**' 0.01 '*' 0.05 '.' 0.1 ' ' 1
(Adjusted p values reported -- single-step method)
```
## **If the command line isn't for you: R through Excel**

**Download RExcel, instructions at:<http://rcom.univie.ac.at/download.html>**

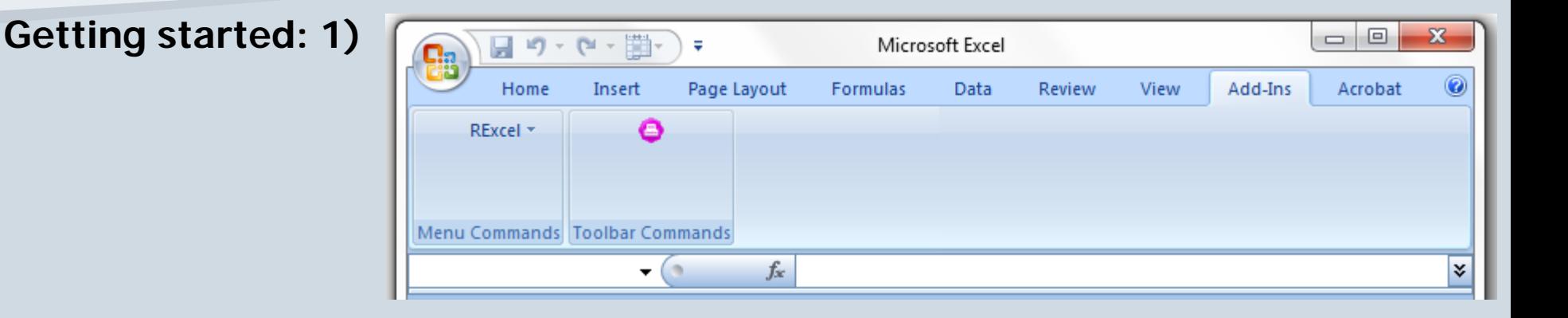

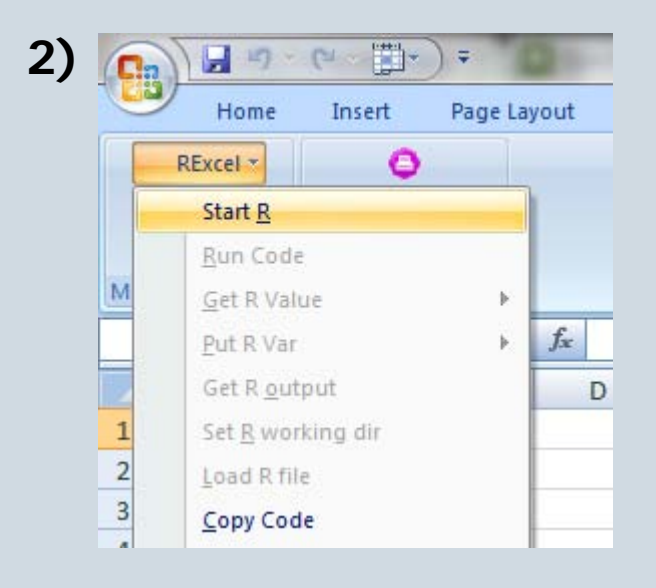

## **Getting started: 3)**

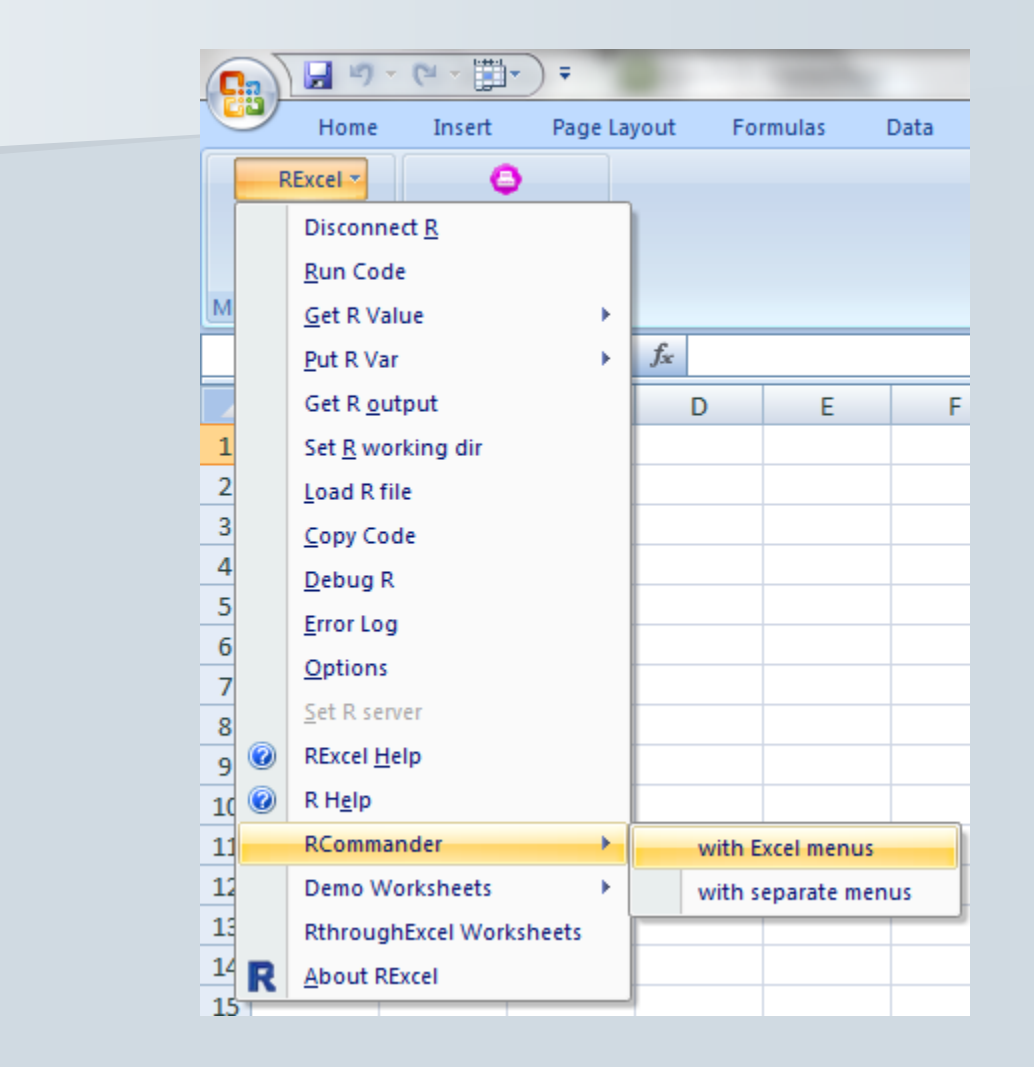

## **Now we're ready to go:**

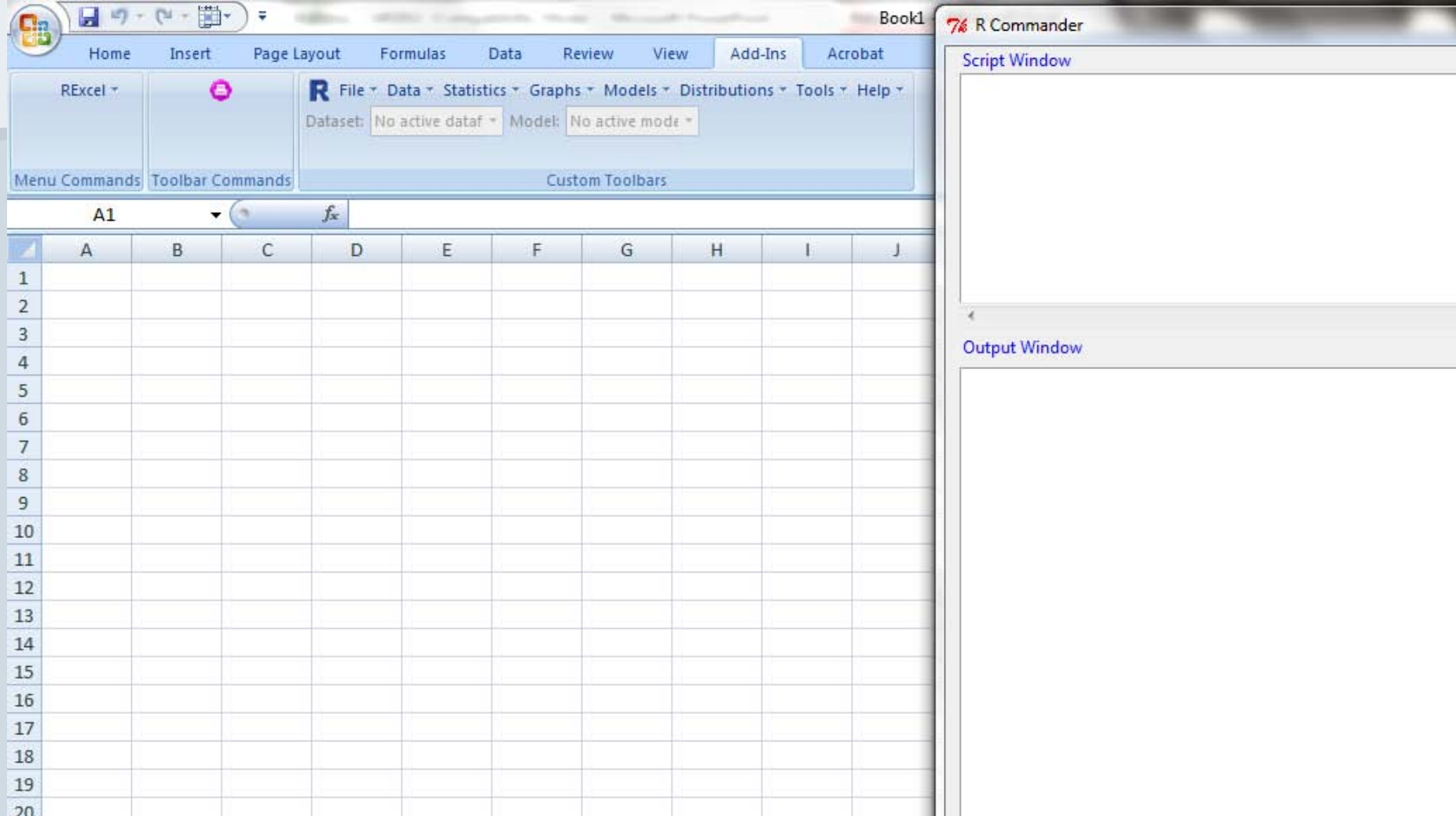

## **Load the data into R:**

Highlight the data range, right click and select "Put R DataFrame"

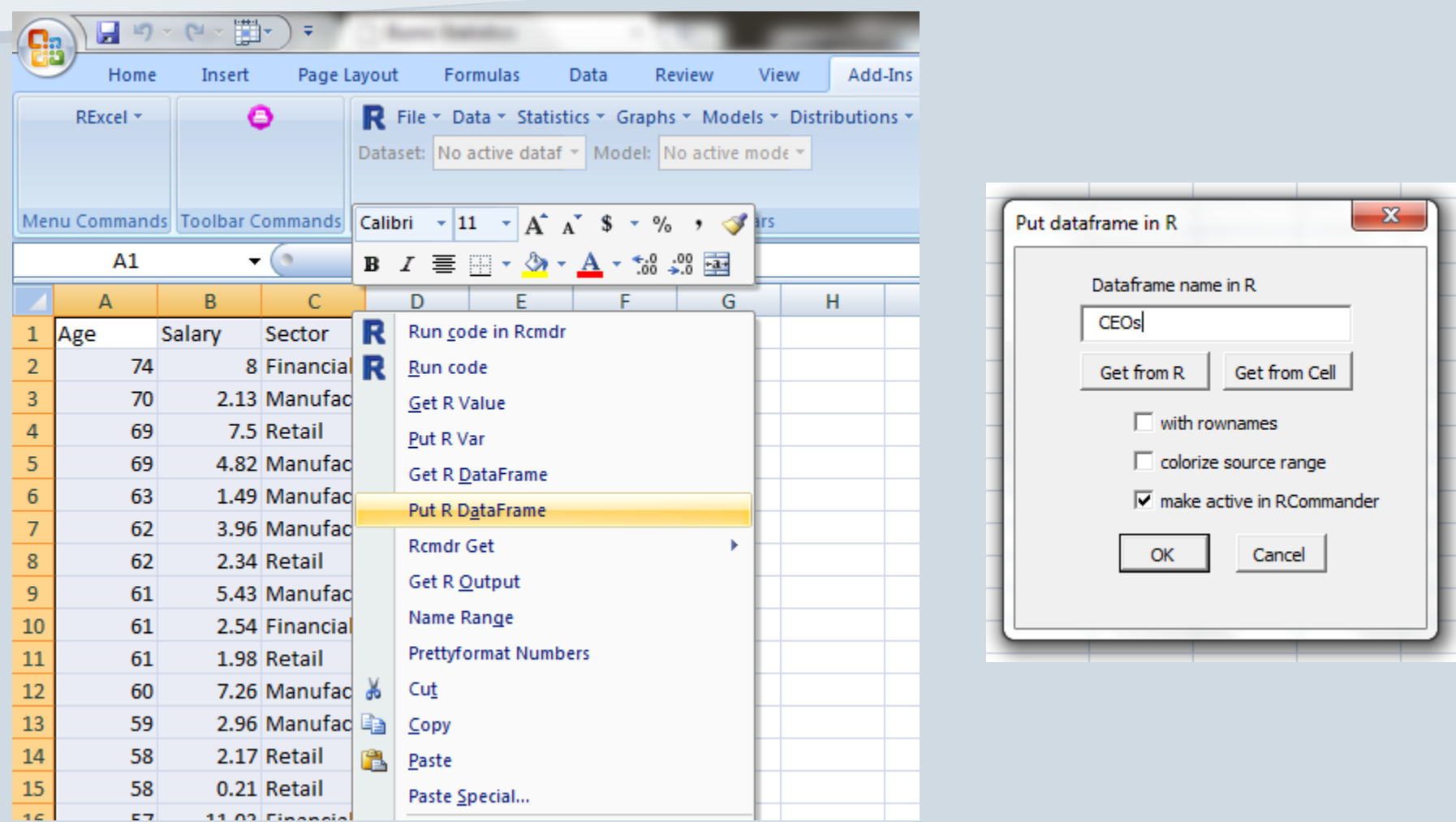

## **Compute summary statistics:**

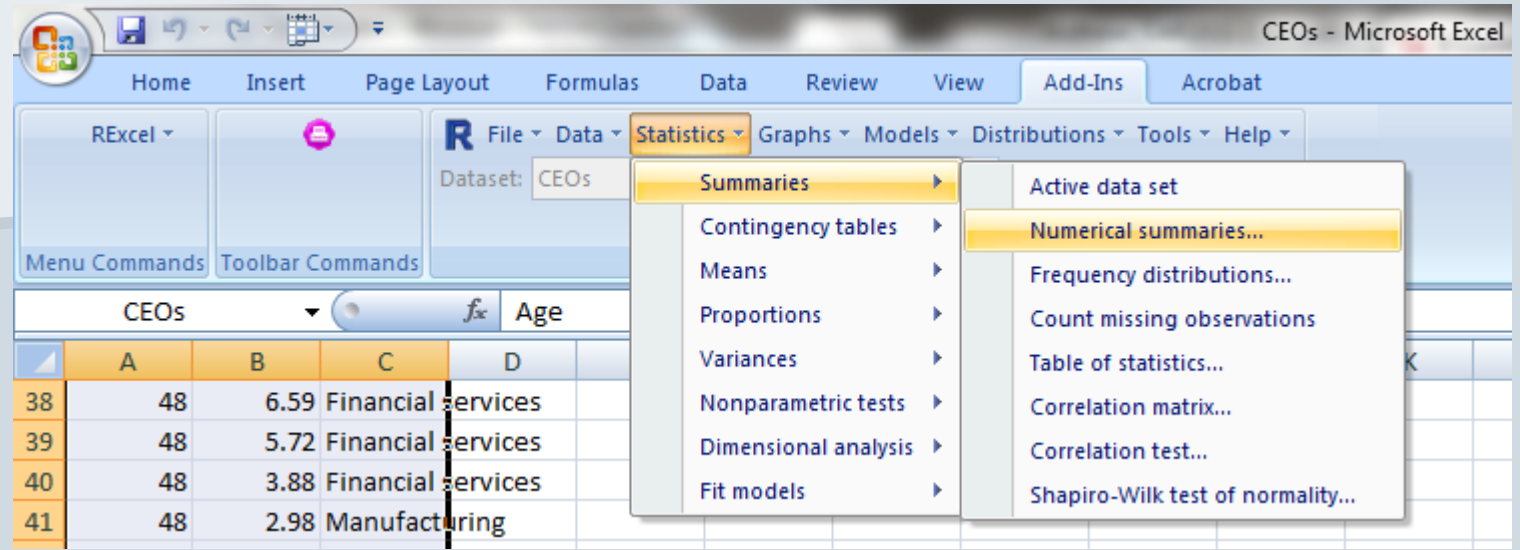

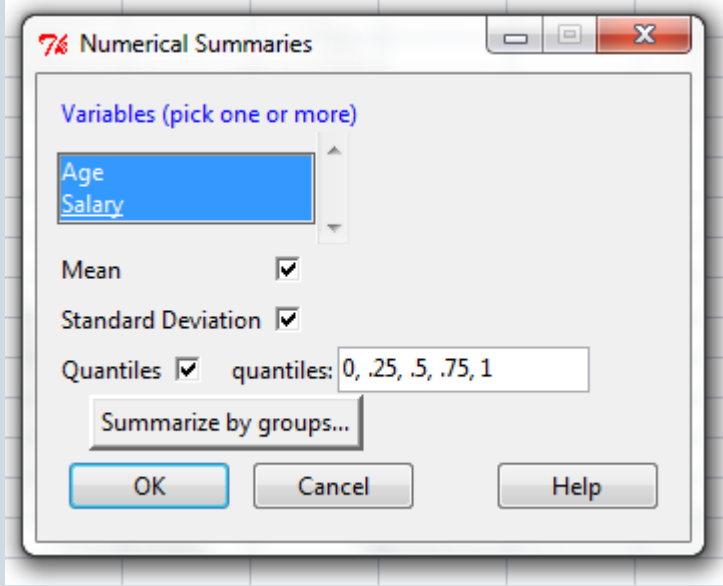

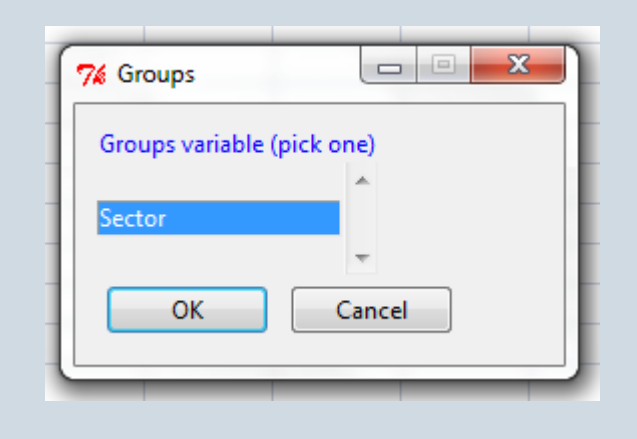

### **Output in R Commander:**

 $\equiv$ 

```
\Box\mathbf{x}74 R Commander
 Script Window
 numSummary(CEOs[,c("Aqe", "Salary")], qroups=CEOs$Sector,
   statistics=c("mean", "sd", "quantiles"), quantiles=c(0,.25,.5,.75,1))
                                                                       Submit
 Output Window
 > numSummary(CEOs[,c("Age", "Salary")], groups=CEOs$Sector,
   statistics=c("mean", "sd", "quantiles"), quantiles=c(0,.25,.5,.75,1))
 Variable: Age
                       mean sd 0% 25% 50% 75% 100% n
 Financial services 51.06667 9.924477 32 47.50 50.0 56.50 74 15
 Manufacturing 54.30000 8.227681 40 48.75 53.5 60.25 70 20
               49.54167 8.747567 33 44.00 50.0 55.25 69 24
 Retail
 Variable: Salary
                       mean sd 0% 25% 50% 75% 100% n
 Financial services 5.192667 2.361245 2.54 3.5100 4.24 6.155 11.03 15
 Manufacturing 4.236000 2.157409 1.49 2.8075 3.56 5.505 8.62 20
 Retail
                  3.160417 1.821692 0.21 2.0750 2.72 3.775 7.50 24
```
## **ANOVA of CEO salary by sector:**

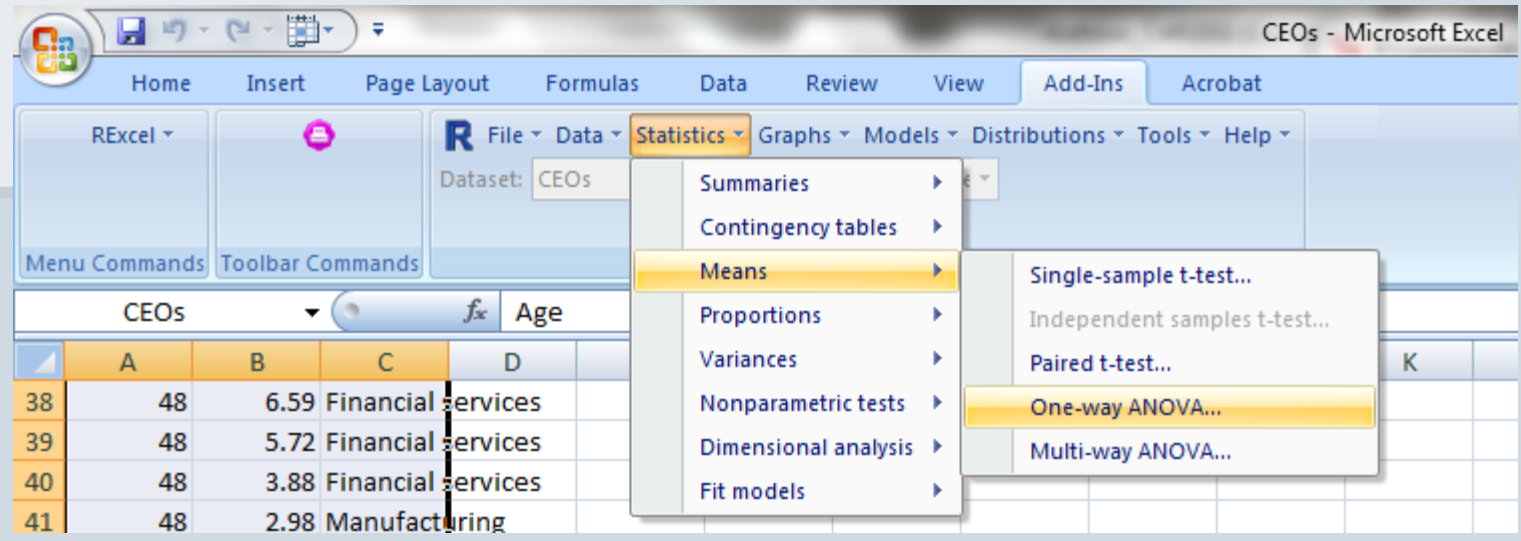

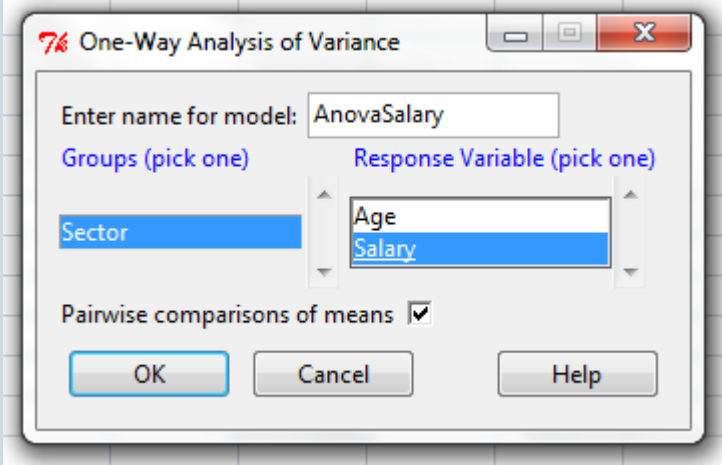

#### E

## **Output in R Commander:**

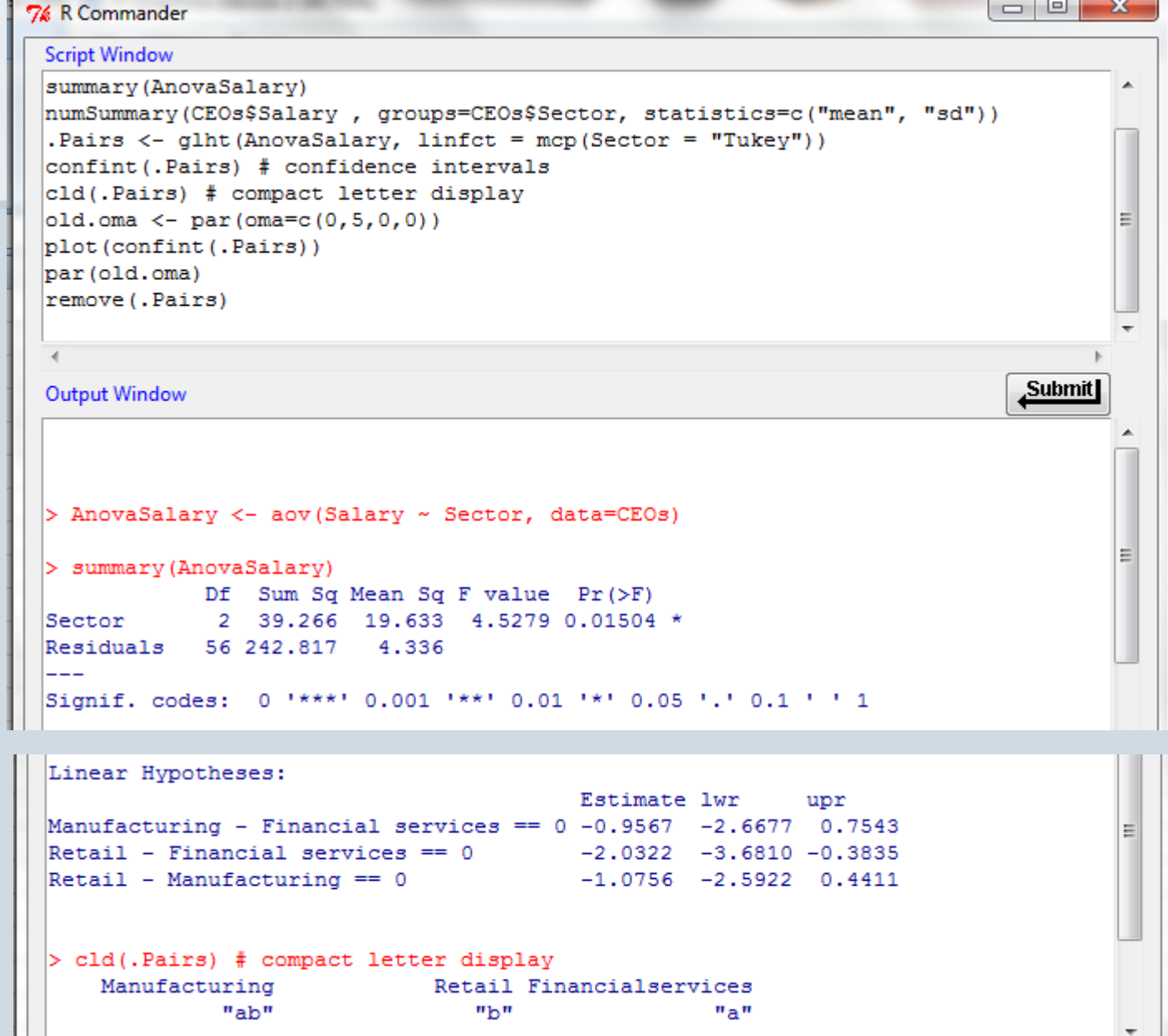

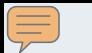

## **Statistical graphics with R made easy:**

## **Web application for ggplot2 package: <http://www.yeroon.net/ggplot2/>**

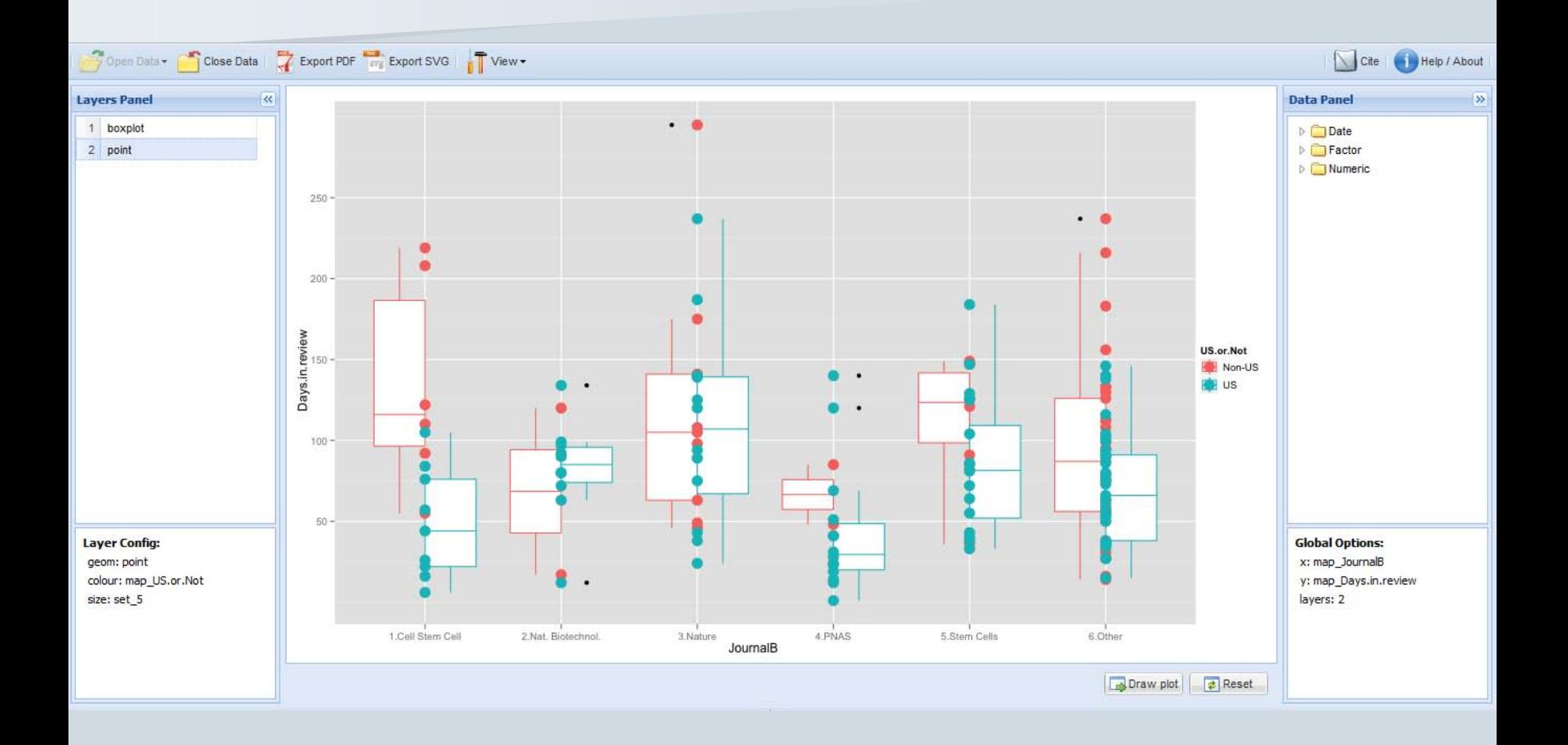

## **R tutorials:**

We've only scratched the surface with these examples. To learn how to perform other common statistical analyses in R (e.g. linear and logistic regression; t-tests; tests for normality; non-parametric methods), here are some resources:

- **[Quick-R](http://www.statmethods.net/)**: intended for people switching from SAS/SPSS/Stata, but easy to follow even if you haven't used these packages
- **[Rtips](http://pj.freefaculty.org/R/Rtips.html)**: comprehensive, but not quite so easy to navigate
- **[Burns Statistics](http://www.burns-stat.com/)**: put together by a specialist in quantitative finance; tutorials on the menu at left
- **[R Through Excel](http://www.amazon.com/Through-Excel-Spreadsheet-Interface-Statistics/dp/1441900519):** well-illustrated guide to using the add-in

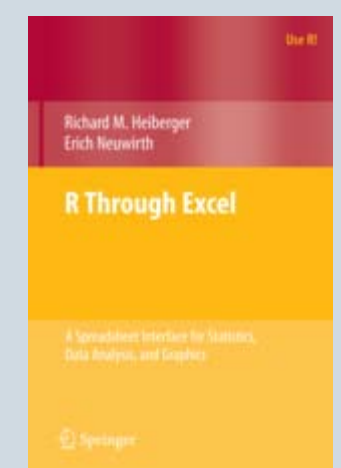

# **R for statistics: first steps**

**CAR meeting, Raleigh, Feb 26 2011**

Slides: [http://www.peteraldhous.com/CAR/Aldhous\\_CAR2011\\_RforStats.pdf](http://www.peteraldhous.com/CAR/Aldhous_CAR2011_RforStats.pdf)

Simulated data used here: <http://www.peteraldhous.com/Data/CEOs.csv>

Peter Aldhous, San Francisco Bureau Chief

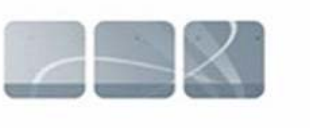

**NewScientist** 

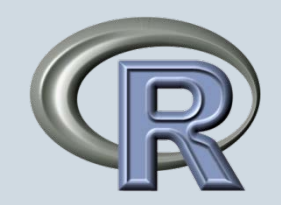